## Классификация по МСФО 9

Для заполнения данного реквизита необходимо открыть Справочники → Займы, кредиты и депозиты→ Условия займов, кредитов и депозитов

## Заполняем реквизит Классификация по МСФО 9

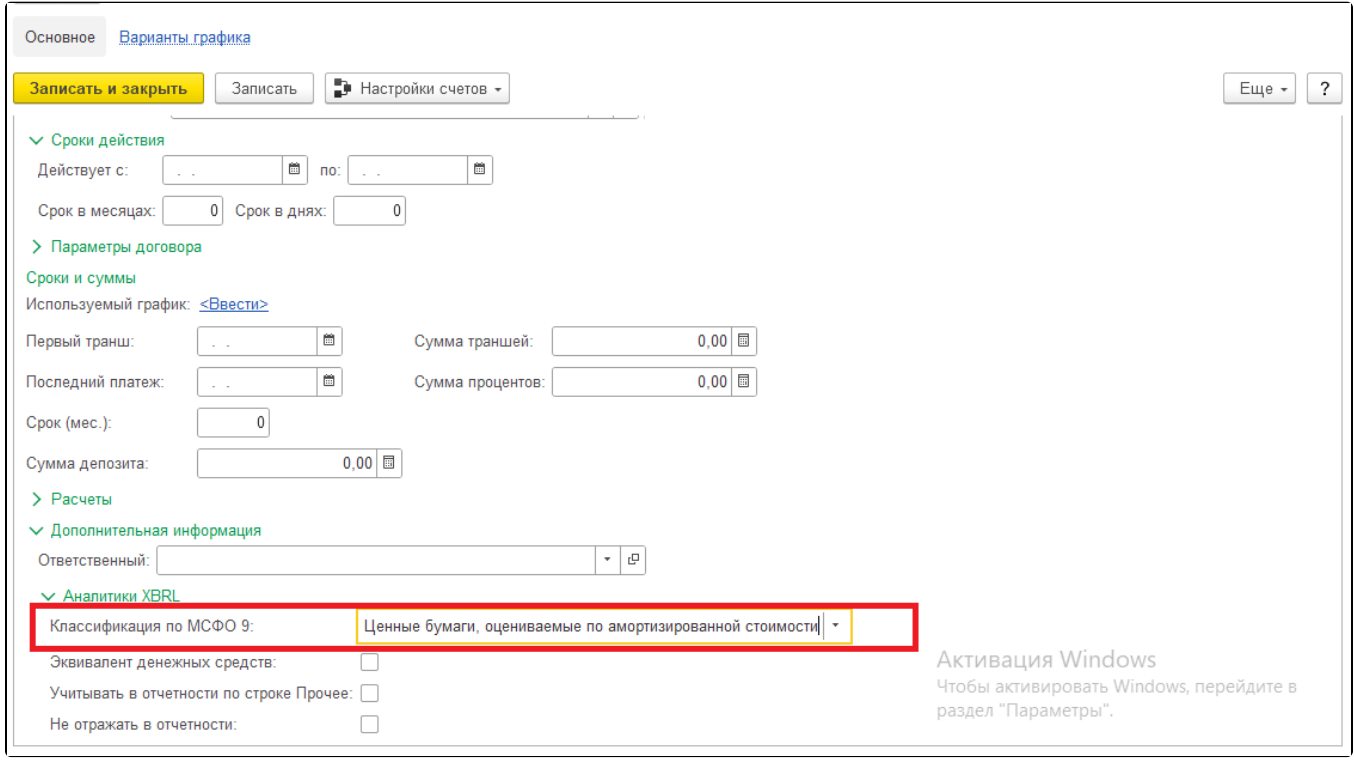

## Рис. 1. Условия займов, кредитов и депозитов

Для удобства заполнения аналитик по Классификации МСФО 9, можно воспользоваться следующей настройкой. Формируем ОСВ по счету. для которого требуется заполнить аналитики - в группировке обязательно должно быть выбрано поле Условия займов, кредитов и депозитов:

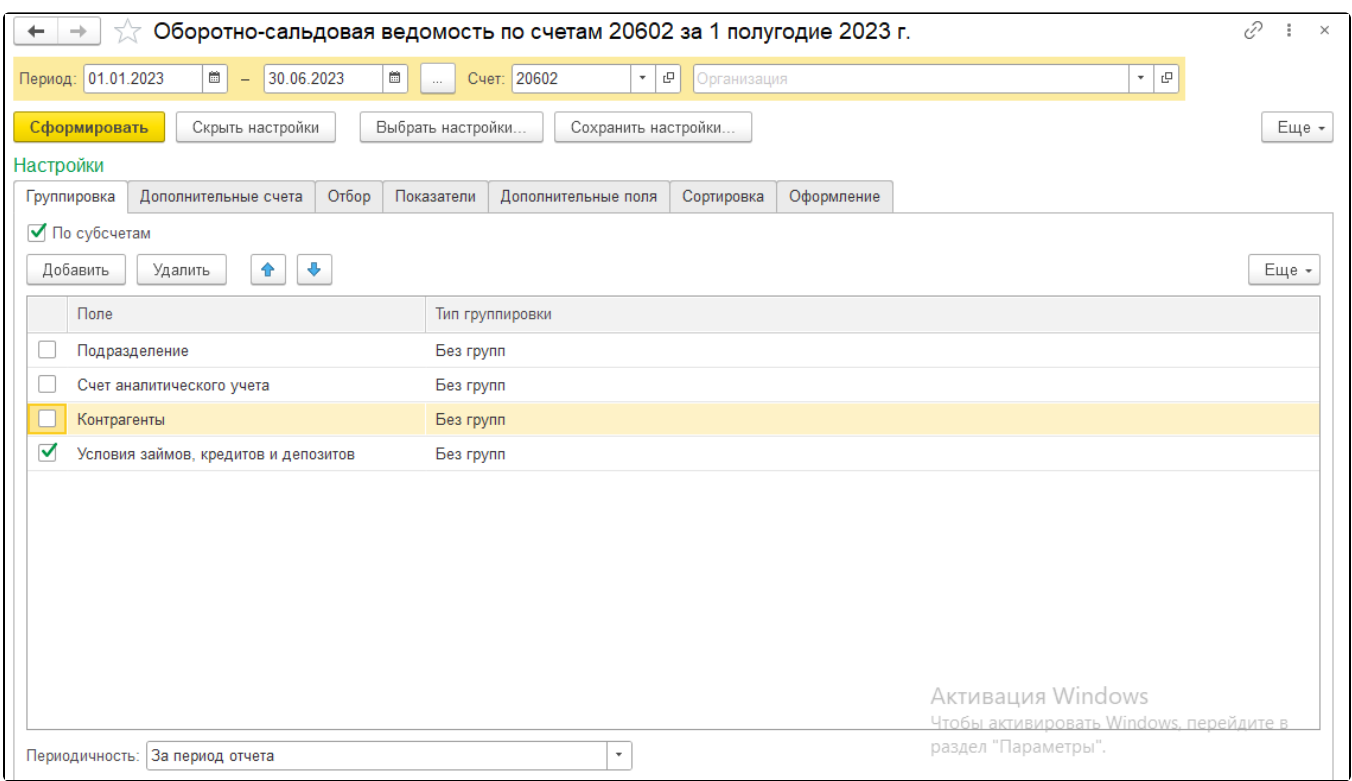

Рис. 2. Оборотно-сальдовая ведомость по счету 20602

В сформированном ОСВ получаем список Условий займов, кредитов и депозитов – при двойном нажатии мыши на него выбираем Открыть "\_" далее заполняем необходимый реквизит.